## **Digital Photography Assignment 6 Panoramic Photography (Photomerge<sup>™</sup>)**

#### **Introduction**

Panoramic photography can create dynamic cinematic effects. In this project you will explore taking multiple consecutive images of a scene and the stitch the images together using Adobe Photoshop (Elements) Photomerge™ application.

The scene can be what you like keeping with the aesthetic values you have learned so far. I suggest taking your panoramic shoot outdoors. But this is not absolutely required.

#### **The key to a successful panoramic photomerge is the initial image capture.**

Consider the following:

-Use a tripod or place on level ground

-Take the panoramic series in landscape and portrait orientation of the camera. Then decide on best result after images are merged together. *I feel taking the images in portrait orientation produces better results due to the final height to width ratio of the resulting merge. See illustrations of this process on the next page.* 

-Some point and shoot cameras have a scene mode for taking panoramic images.

-If you do not have a panoramic scene mode in your camera then use visual markers within the subject matter of the image to ensure you are overlapping the images enough to produce a good stitch/merge of the images. Also, your tripod may have a protractor to assist in rotation. -Rotate the camera about the camera itself not your body. See illustration below.

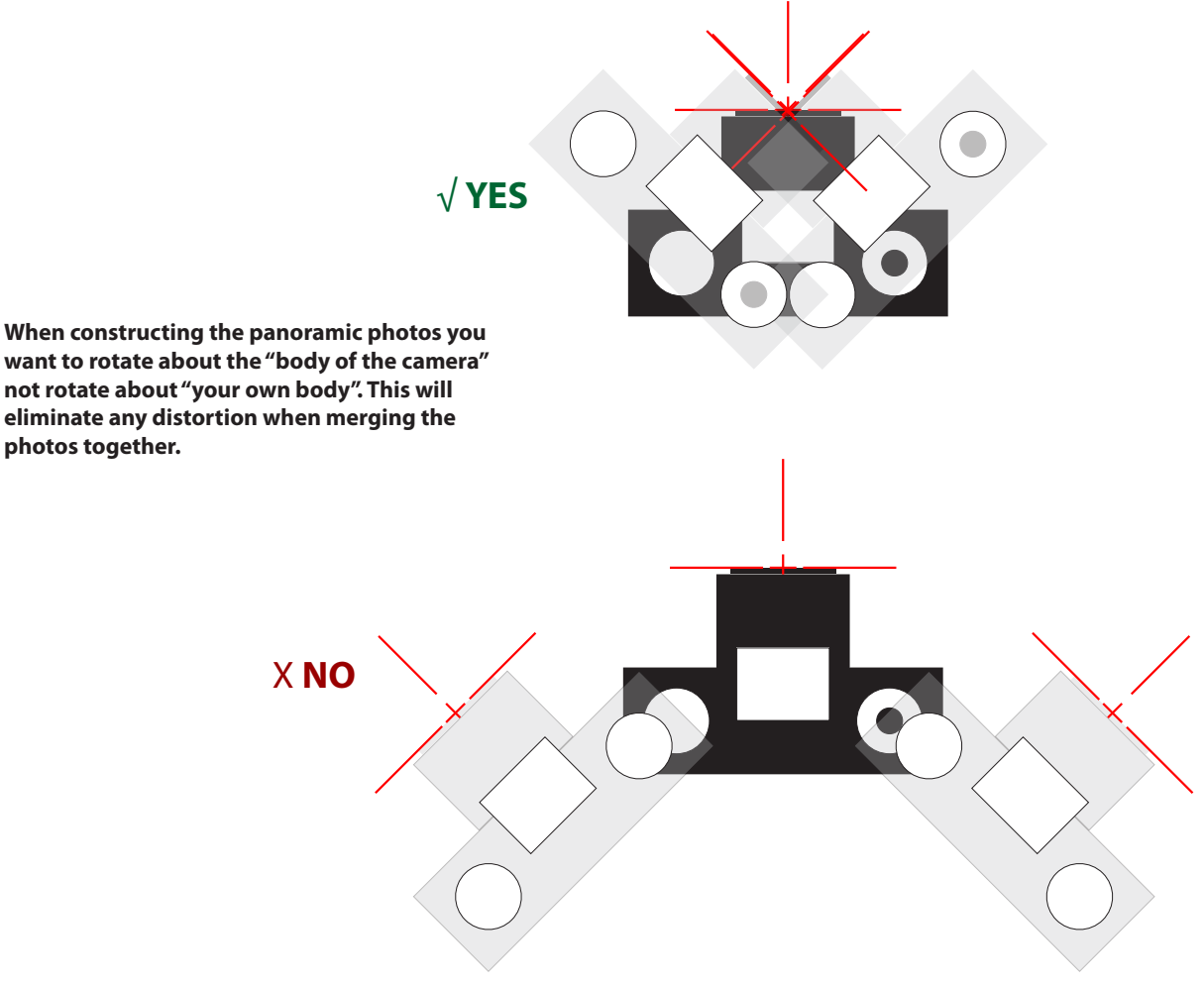

### **Process for final panoramic result in landscape orientation.**

*For best results capture the initial images in portrait format.* 

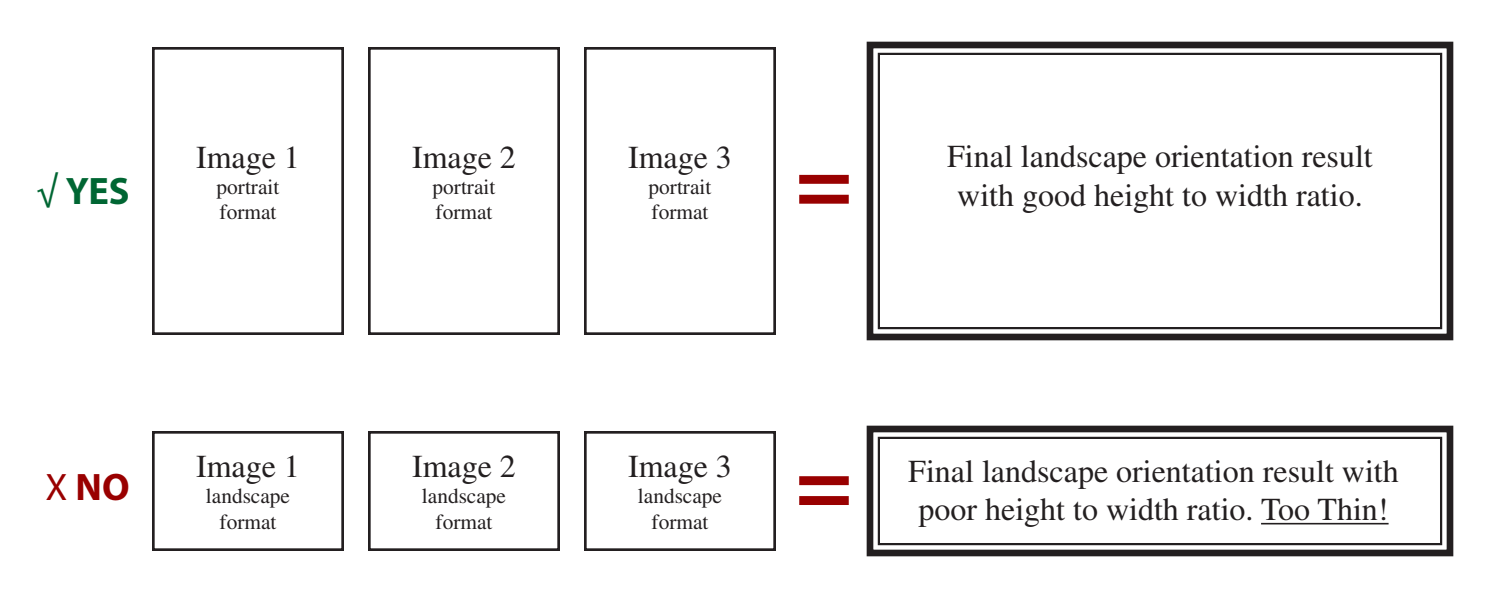

**Process for final panoramic result in portrait orientation.** 

**Although this is not a popular recognized approach it can be very successful.**  *For best results capture the initial images in landscape format.*

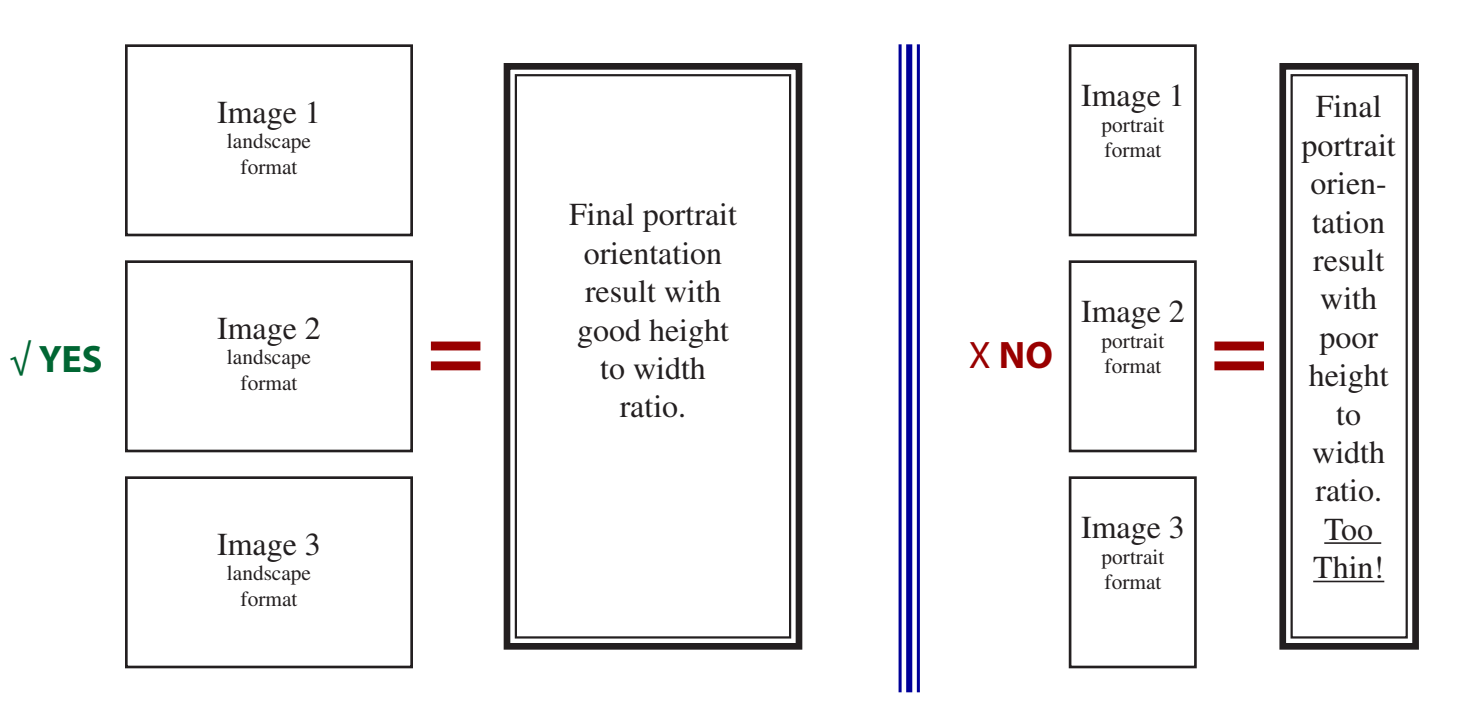

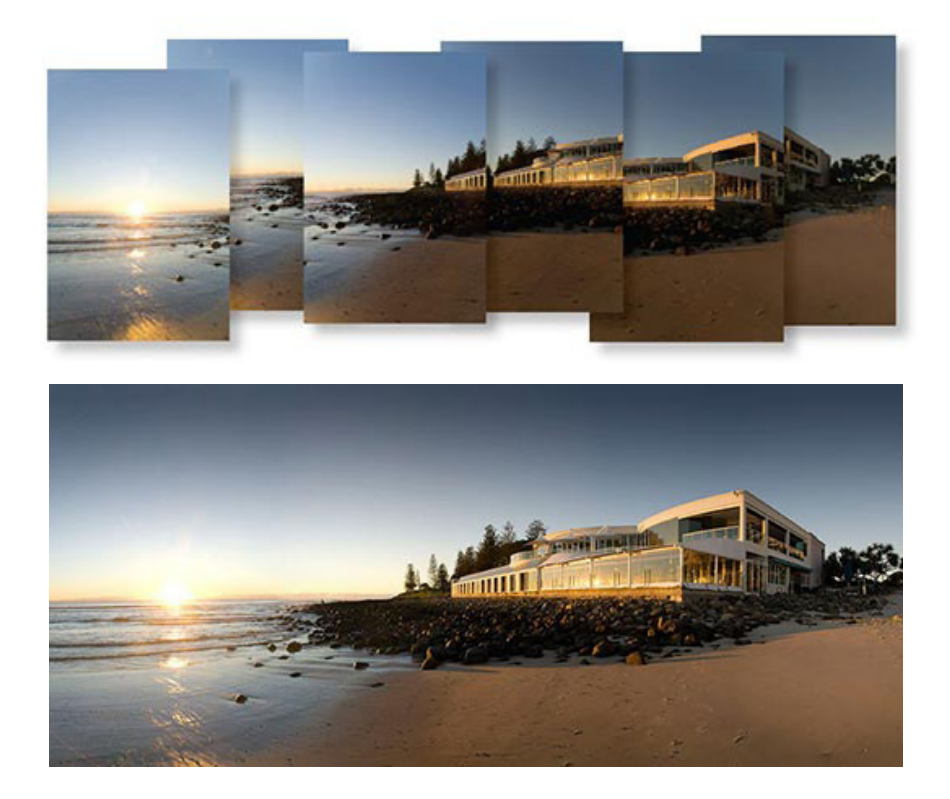

#### **Adobe Photoshop Pro and Photoshop Elements Photomerge resources:**

#### **Adobe Photoshop Elements**

>Help menu>Photoshop Elements Help> Type Photomerge into the search window. Once the resulting page appears keep clicking on next topic/page to view the entire help information pertaining to Photomerge.

#### >Link to tutorial:

<http://www.photoshopsupport.com/elements/elements-6/free-tutorials/photomerge.html>

>To get started within the Photoshop Elements application: File>New>Photomerge (Panoramic)

#### **Adobe Photoshop Pro:**

>Help menu>Photoshop Help> Type Photomerge into the search window. Once the resulting page appears keep clicking on forward and back arrows (top right) within the help menu to view the entire help information pertaining to Photomerge.

>Link to video tutorial: [http://www.adobe.com/designcenter/video\\_workshop/?id=vid0013](http://www.adobe.com/designcenter/video_workshop/?id=vid0013)

>To get started within the Photoshop application: File>Automate>Photomerge

**Once you are in the Photomerge application you can just leave the layout on "Auto" then browse and find your panoramic images. Photoshop will do the rest.** 

#### **Requirements:**

**I would like you to take at least 3 overlapped images to merge together.** 

**I suggest taking an overall image that is no more than 180degrees.** 

**The final Photomerge file will probably be a large file size. Reduce down the file size to send to the grade center using the "File>Save for Web" feature and reduce the JPEG quality down until the save file is less than 10mbs. See "Saving files to send to the instructor - JPEG" in the "Course Documents" page.** 

**Submit only one final photograph to the "Grade Center".** 

**>In most cases you may elect to crop the final merged image. This is not required because I have found that some merges look great without being cropped. A torn or broken edge is formed that can be appealing.** 

**Student Examples-zoom in to see detail: You can find many industry and freelance examples by going to Google**  [\(http://www.google.com\)](http://www.google.com) **and changing the search engine to images. Then type in "panoramic photography."**

**Other course resources: Design Journal:** <http://web.acd.ccac.edu/~mblobner> **Art Department website:** http://www.ccac.edu/artgallery

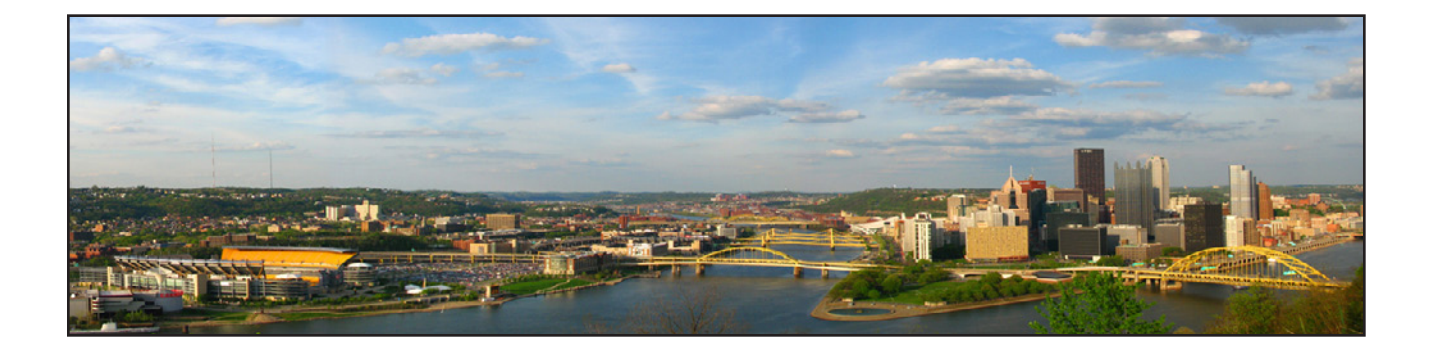

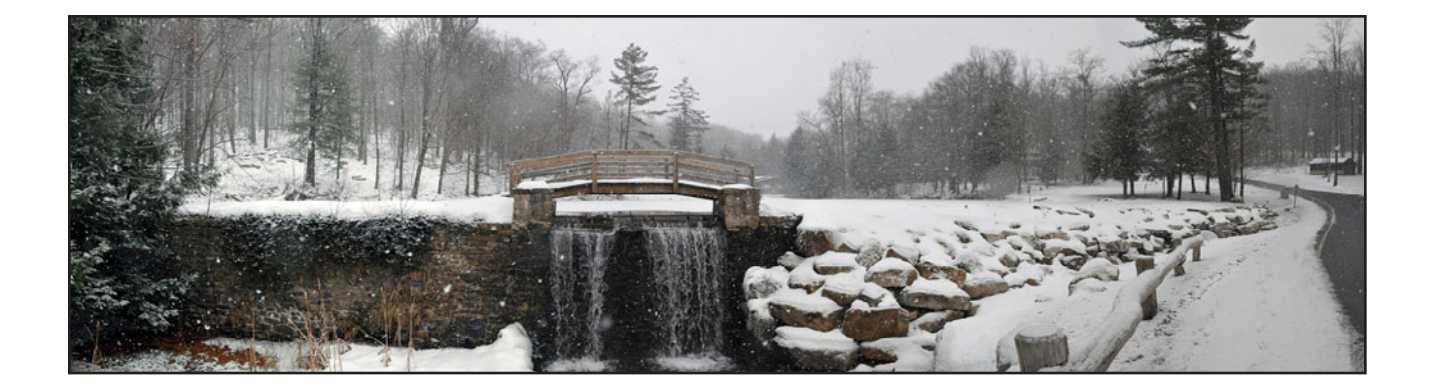

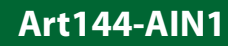

#### **Student examples continued>>>**

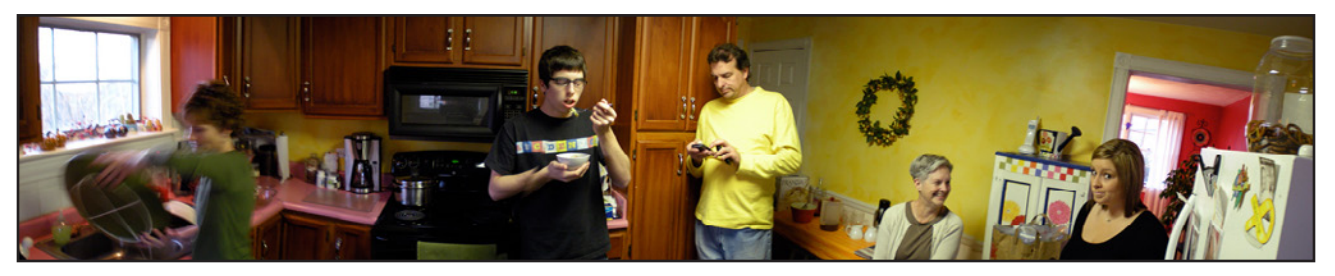

I suggest taking the panoramic image outdoors. Although, sometimes indoor attempts produce interesting results. This one tells as story as the viewer reads left to right.

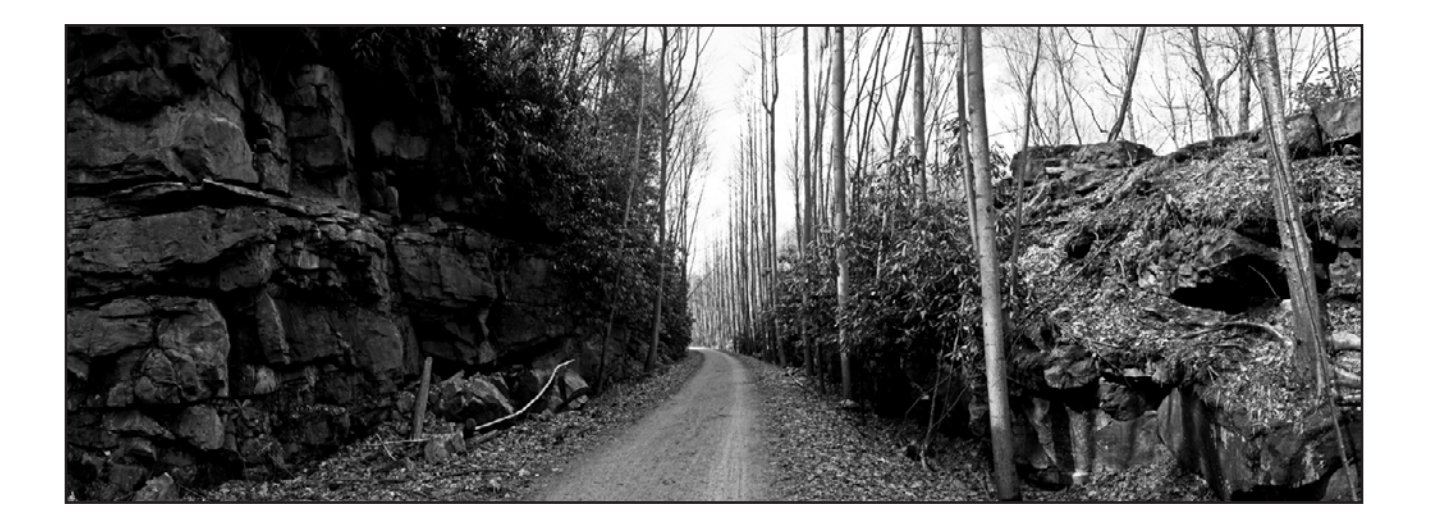

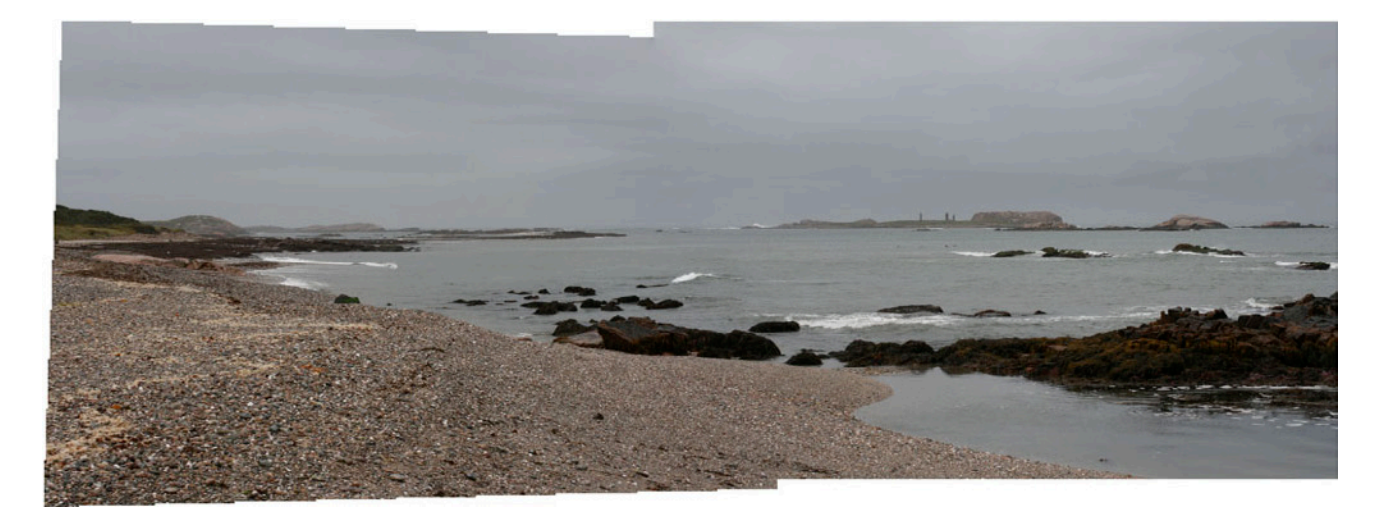

The ragged/torn edge result of the initial merge sometimes creates and dynamic result.

**continued>>>**

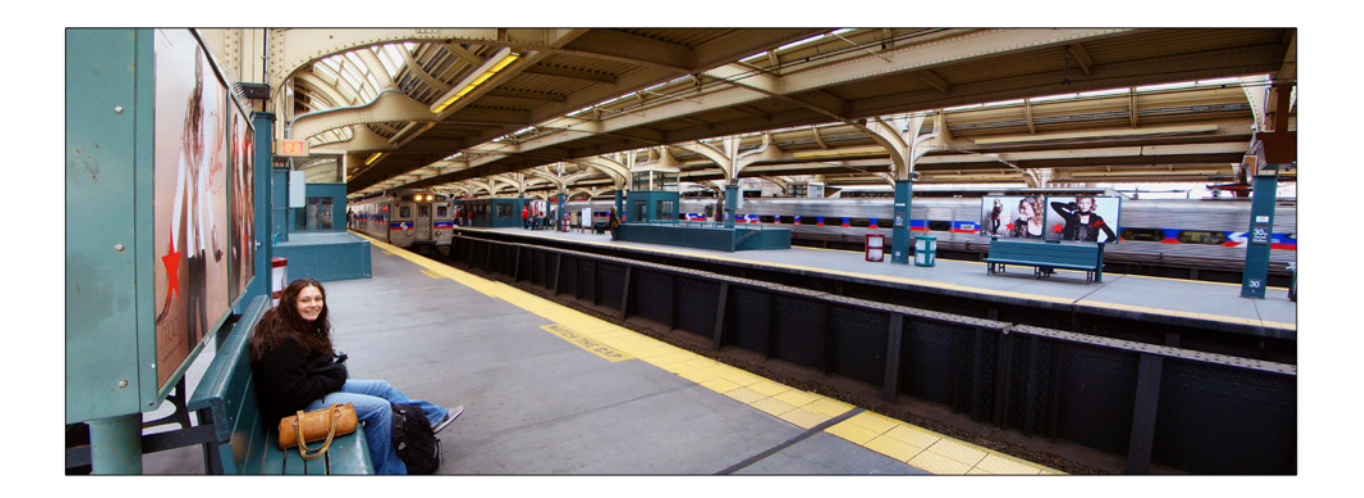

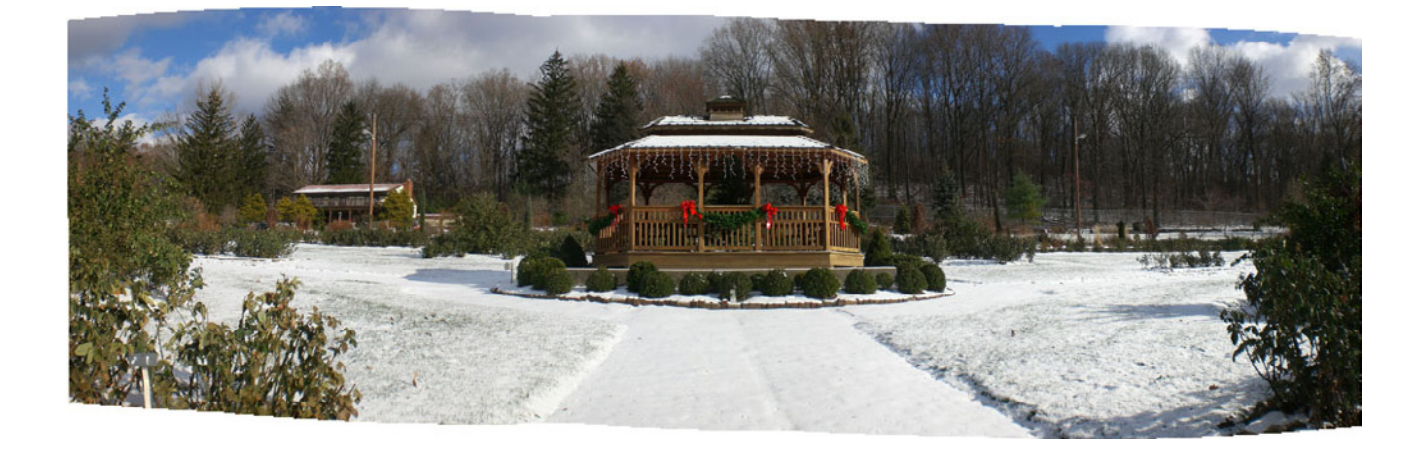

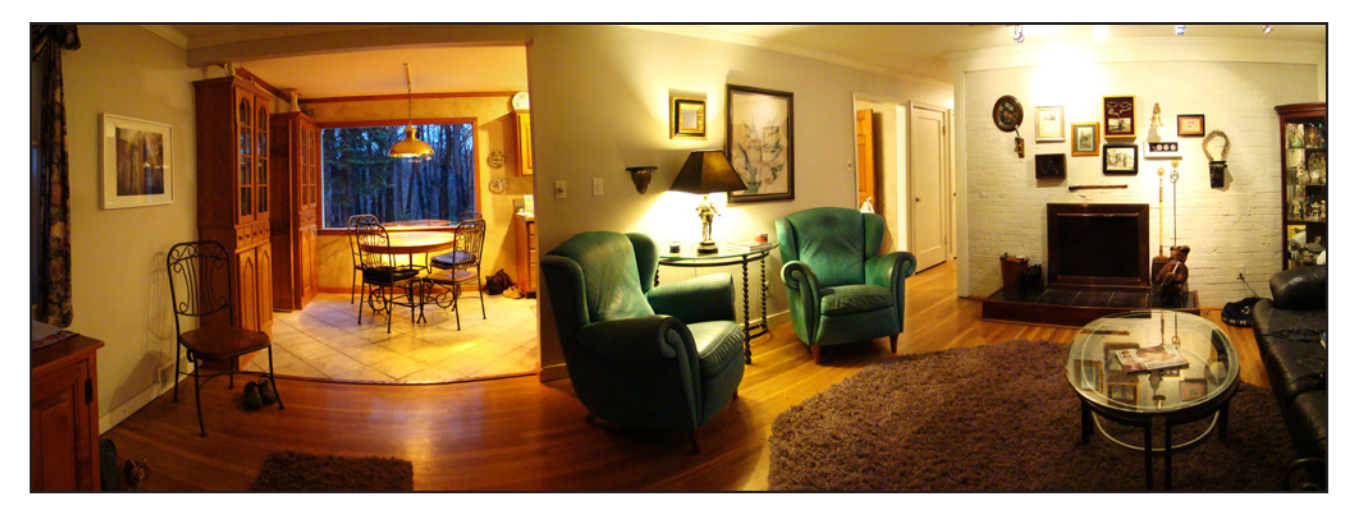

continued>>>

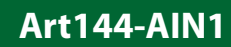

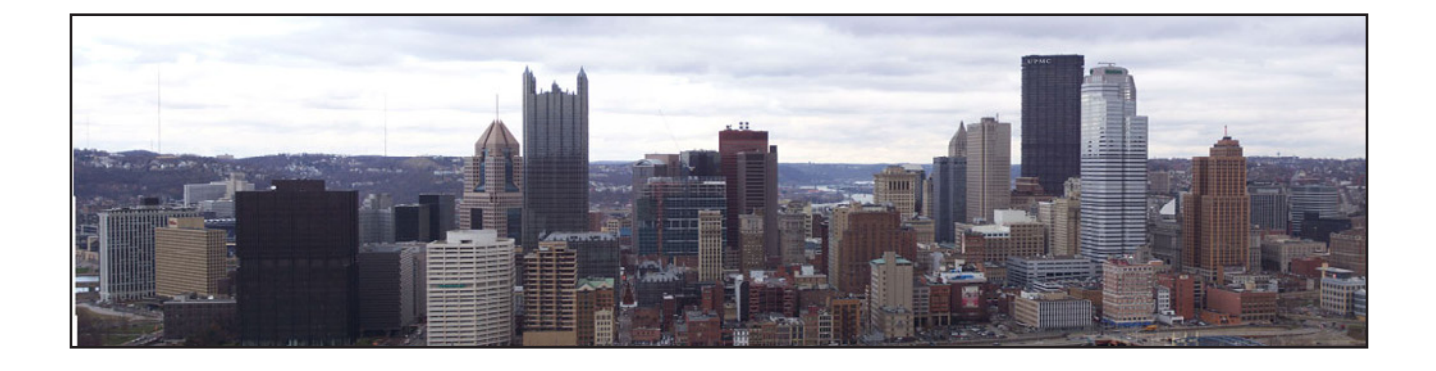

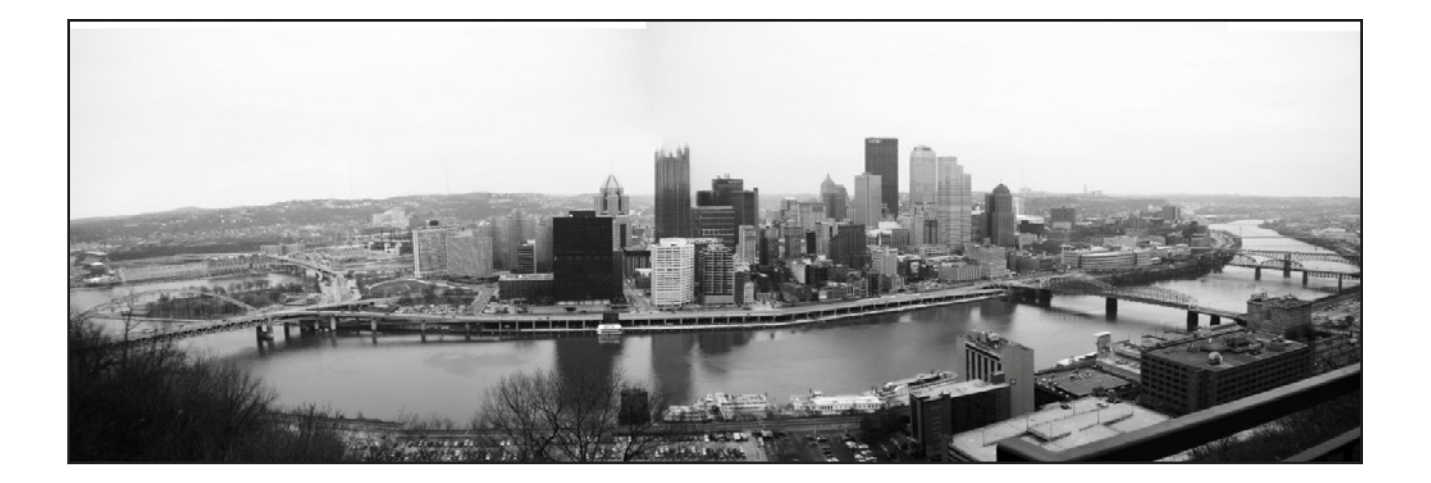

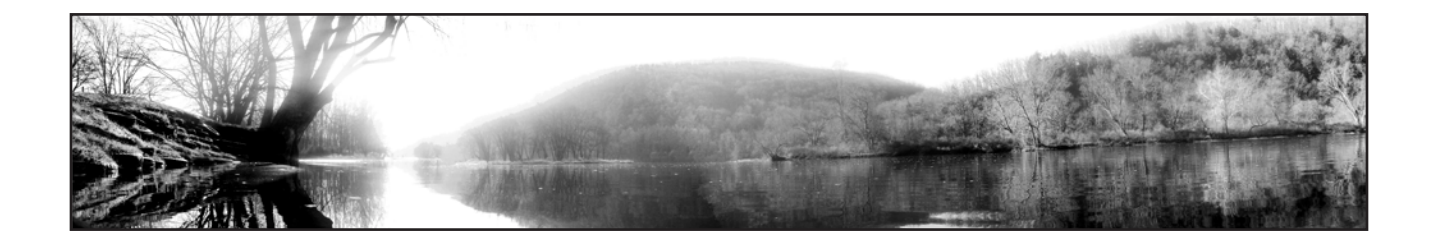

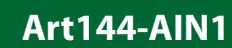

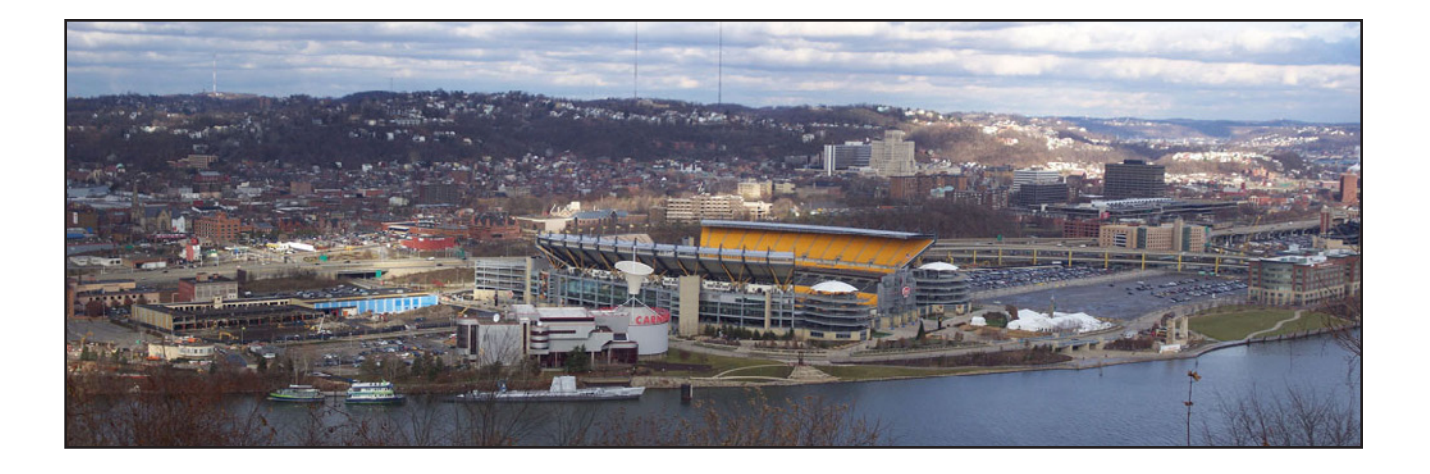

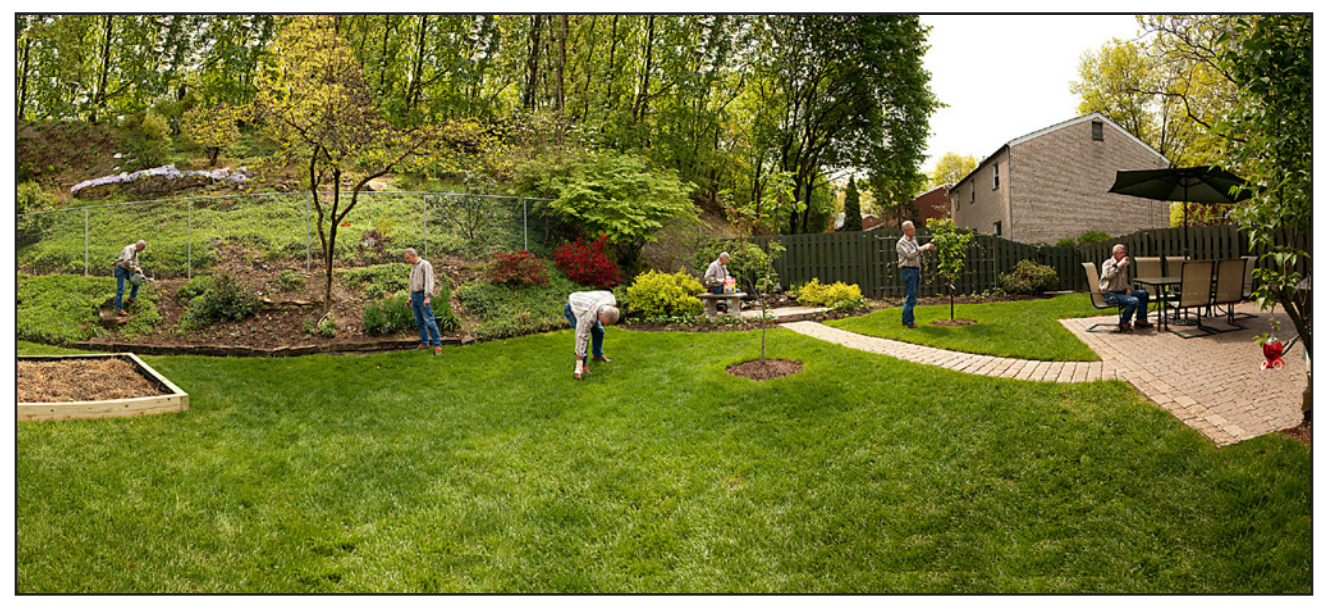

Another interesting approach where the environment is still and a subject moves through each image capture to create a time lapse effect.

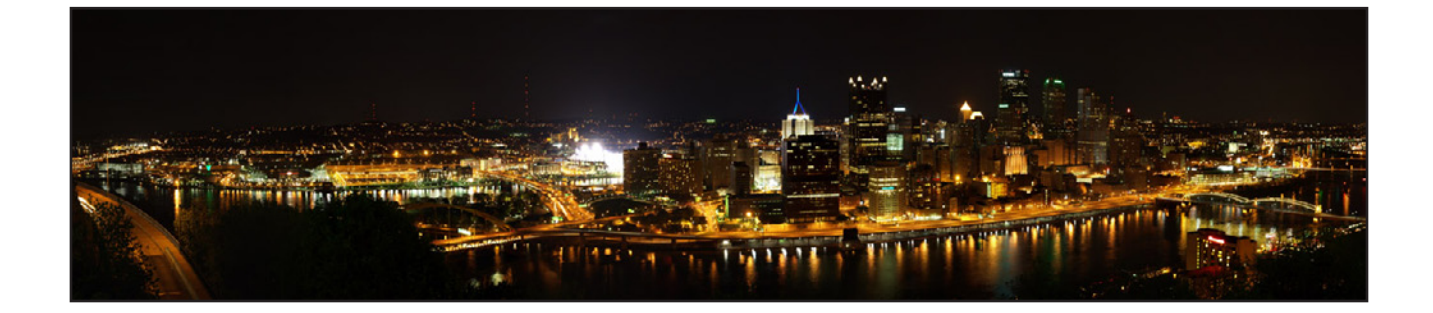

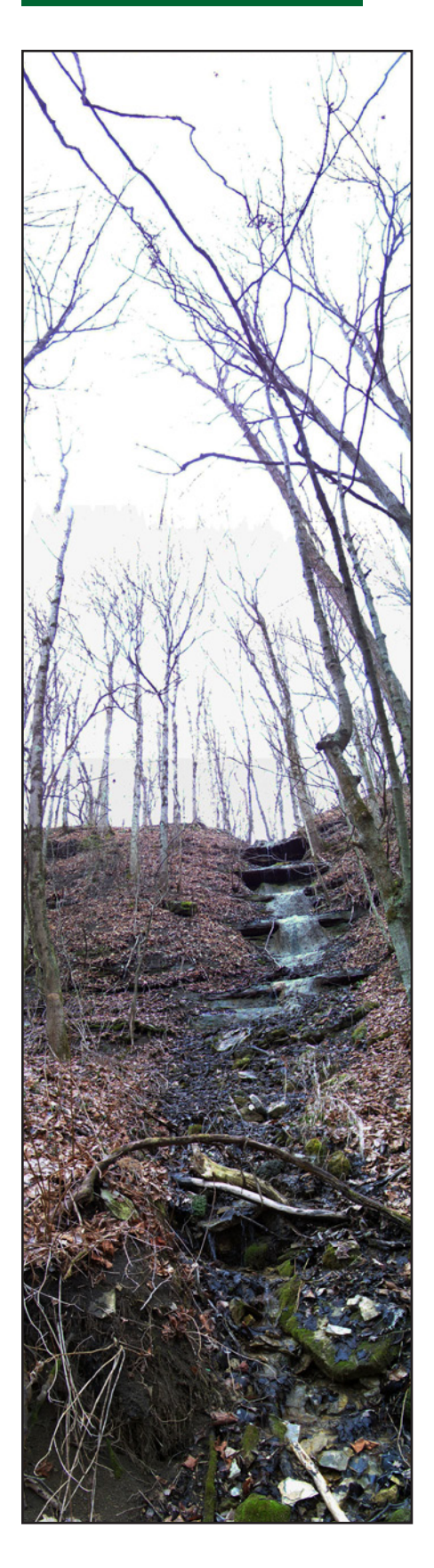

**The following panoramic's are examples of final portrait orientation results.** 

![](_page_8_Picture_3.jpeg)

**continued>>>**

![](_page_9_Picture_1.jpeg)

end<.